# Bluetooth Audio の登録情報を 消去する

Bluetooth Audio の登録情報を消去します。

Bluetooth Audio の登録情報を消去すると、 もとに戻せません。(再度登録が必要になります。) 消去は、十分確認のうえ行ってください。

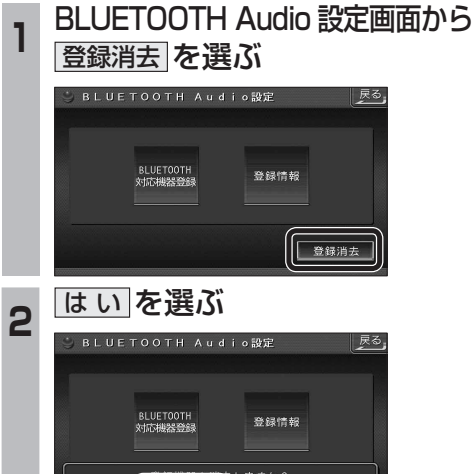

● Bluetooth Audio の登録情報が消去 されます。

● 消去完了のメッセージが表示されるまで、 ナビゲーションの電源を切らないでくだ さい。登録情報の消去が正しく行われな い場合があります。

#### お知らせ

● ハンズフリーの登録情報は、上記の操作で は消去されません。ハンズフリーの登録情 報を消去する場合は 38 ページをご覧くだ さい。

# **Bluetooth Audio を再生する ハンズフリーで通話する**

# ハンズフリー通話するときは

- 交通事故防止のため、なるべく安全な場所に 停車してください。
- 通話が聞き取りやすいように、車の窓を 閉めてください。
- マイクに向かって大きな声ではっきりと お話しください。

#### お知らせ 〉

● ナビゲーションの音声案内時にハンズフリーの 音声はナビミュートされません。

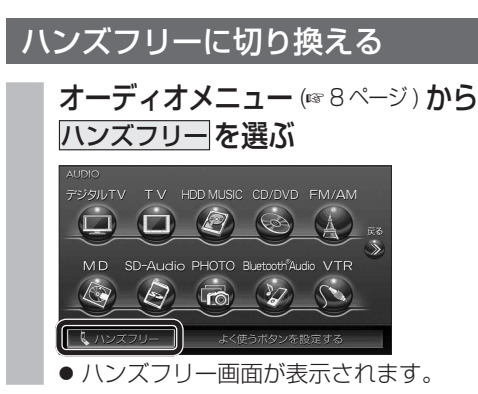

### ナビゲーションを登録した携帯電話 と接続する

ハンズフリーをお使いになる前に、ナビゲー ションを登録した携帯電話を、ハンズフリー プロファイルでナビゲーションに接続してく ださい。

- ナビゲーションのオーディオがハンズフリー ON の状態で行ってください。(☞37 ページ)
- この操作は、携帯電話側で行ってください。

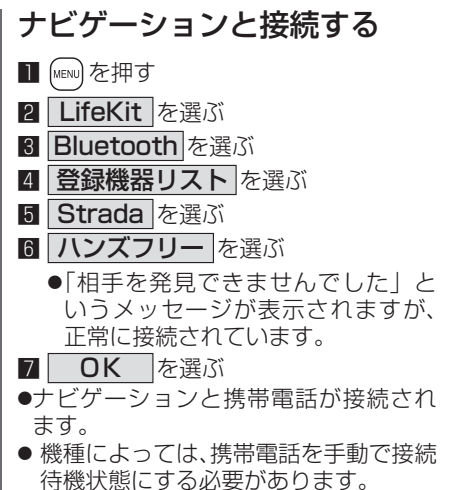

#### お知らせ

- ハンズフリー用の機器を接続した状態でナビ ゲーションの電源を切ると、次回起動時に、ナビ ゲーションはハンズフリー用機器との接続を 自動的に開始します。
- オーディオがBluetooth Audio の状態で ナビゲーションの電源を切った場合は、次 回起動時にナビゲーションとハンズフリー 用機器は自動的に接続されません。ハンズ フリーを利用するには、いったんオーディオ をハンズフリーに切り換えてください。しば らくすると、自動的に接続されます。
- 携帯電話を待受画面にしないと、ハンズ フリー通話ができない場合があります。
- 携帯電話によっては、ナビゲーションとハン ズフリー接続中は携帯電話を操作して電話 をかけても(出ても)ハンズフリー通話にな る場合があります。

# ハンズフリーの基本操作 ■ 待受中

通話はできません。モニターを立ちあげて使用してください。

CN-HDS960TD のみ インダッシュモニターが閉まった状態ではハンズフリー

ハンズフリーを OFF にする (☞37 ページ) 雷話をかける (☞32 ページ)

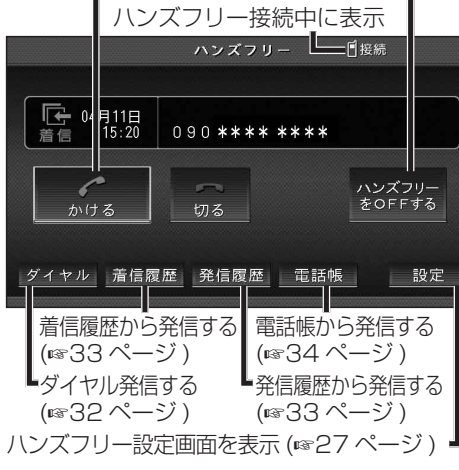

# ■ 発信中 / 着信中 / 通話中

通話を携帯電話に切り換える / ハンズフリーに 戻す (☞37 ページ)

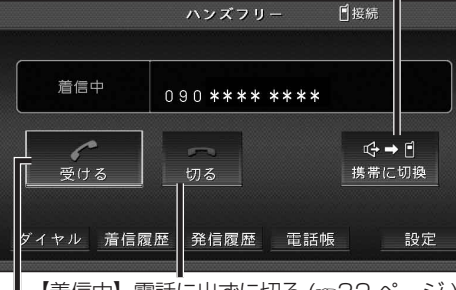

【着信中】 電話に出る (☞32 ページ ) 【着信中】電話に出ずに切る (☞32 ページ) 【発信中】発信を中止する (536ページ) 【通話中】電話を切る (36 ページ )

#### ■ 地図画面表示中は

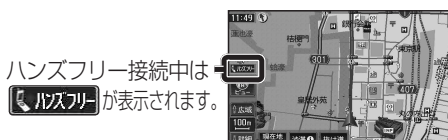